### **HPACUCLI**

Mit dem kann man den gesamten HP-Server auf Hardwareebenen administrieren (Raid bauen, ändern…). Um die die CLI zu kommen gibt man zuerst folgenden Befehl ein:

hpacucli

## **Festplatten und Raidscheck**

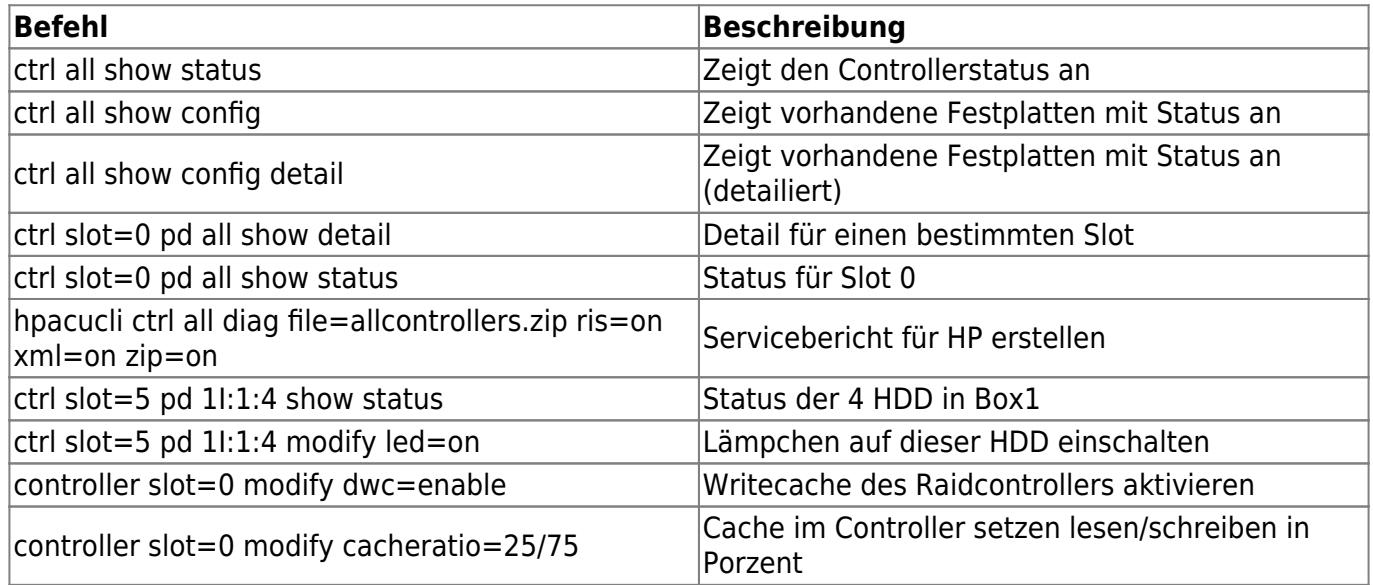

# **Installation für Debian**

Folgende Zeilen in der sources.list hinzufügen:

```
deb http://hwraid.le-vert.net/debian squeeze main
deb http://downloads.linux.hp.com/SDR/downloads/ProLiantSupportPack/Debian/
squeeze/current non-free
```
Jetzt noch den Schlüssel importieren:

```
apt-key adv --recv-keys --keyserver keys.gnupg.net <key>
```
Nun da die Paketquellen signiert sind, kann man das Programm installieren:

apt-get install hpacucli

### **Installation für Ubuntu 12.04**

Hat man einen GEN8 HP Server, muss die Paketquelle von HP einbinden und kann von dort seine Tools installiern.

deb http://downloads.linux.hp.com/downloads/ManagementComponentPack/ubuntu precise current/non-free

- hpsmh: HP System Management Homepage
- hp-smh-template: HP System Management Homepage Templates
- cpqacuxe: HP Array Configuration Utility, web-based
- hp-snmp-agents: Insight Management SNMP Agents for HP ProLiant Systems
- hponcfg: RILOE II/iLO online configuration utility
- hp-health: HP System Health Application and Command line Utility Package
- hpacucli: HP Command Line Array Configuration Utility
- ams: Agentless Monitoring Service for HP ProLiant Gen8 Systems

### **Links**

- [http://www.datadisk.co.uk/html\\_docs/redhat/hpacucli.htm](http://www.datadisk.co.uk/html_docs/redhat/hpacucli.htm)
- [HP Tools auf Ubuntu](http://koo.fi/blog/2013/03/08/hp-proliant-management-component-pack-on-ubuntu/)

From: <https://deepdoc.at/dokuwiki/> - **DEEPDOC.AT - enjoy your brain**

Permanent link: **[https://deepdoc.at/dokuwiki/doku.php?id=server\\_und\\_serverdienste:hpacucli](https://deepdoc.at/dokuwiki/doku.php?id=server_und_serverdienste:hpacucli)**

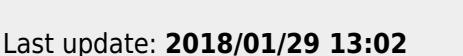

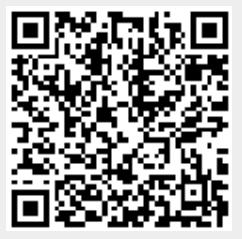